# Android端opensdk唇动集成说明⽂档

- ⼀、Android stuido[配置⼯程](#page-1-0)
- 二、SDK调用步骤,功能实现
	- [唇动](#page-2-1)API使用
		- 1 [创建算法实例](#page-2-2)
			- 算法实例化接口:
			- [参数说明:](#page-3-0)
			- [返回值](#page-3-1):
			- [具体代码示例如下:](#page-3-2)
		- 2 单个能力license鉴权
			- 接口描述:
			- license证书验签接口:
			- 参数说明(获取路径方式可参考demo):
			- [返回值:](#page-3-7)
			- [具体代码示例如下:](#page-3-8)
		- 3 传入对应唇动能力的model模型文件
			- 接口描述:
			- 传入文件接口
			- 参数说明(获取路径方式可参考demo):
			- [返回值:](#page-4-4)
			- [具体代码示例如下:](#page-4-5)
		- 4 [唇动及结果返回\(重要\)](#page-4-6)
			- 接口描述:
			- 接口示例:
			- [参数说明:](#page-5-1)
			- [返回值](#page-5-2):
			- 调用样例代码如下:
			- 接口描述(用于处理本地图片传入):
			- 接口示例:

[参数说明:](#page-6-0)

[返回值](#page-6-1):

调用样例代码如下:

5 [销毁算法。](#page-6-3)

接口描述:

接口示例:

[参数说明:](#page-6-6)

[返回值:](#page-7-0)

[具体代码示例如下:](#page-7-1)

三、支持的系统和硬件版本

[四、注意事项](#page-7-3)

附 [离线鉴权错误码定义](#page-7-4)

# <span id="page-1-0"></span>一、Android stuido配置工程

1、获取相关资源压缩包(由官网线上购买申请或阿里云相关人员提供下载链接)后,可看到如下资源文 件, demo示例工程、支持相关能力的aar及支持相关能力的license文件。如下图:

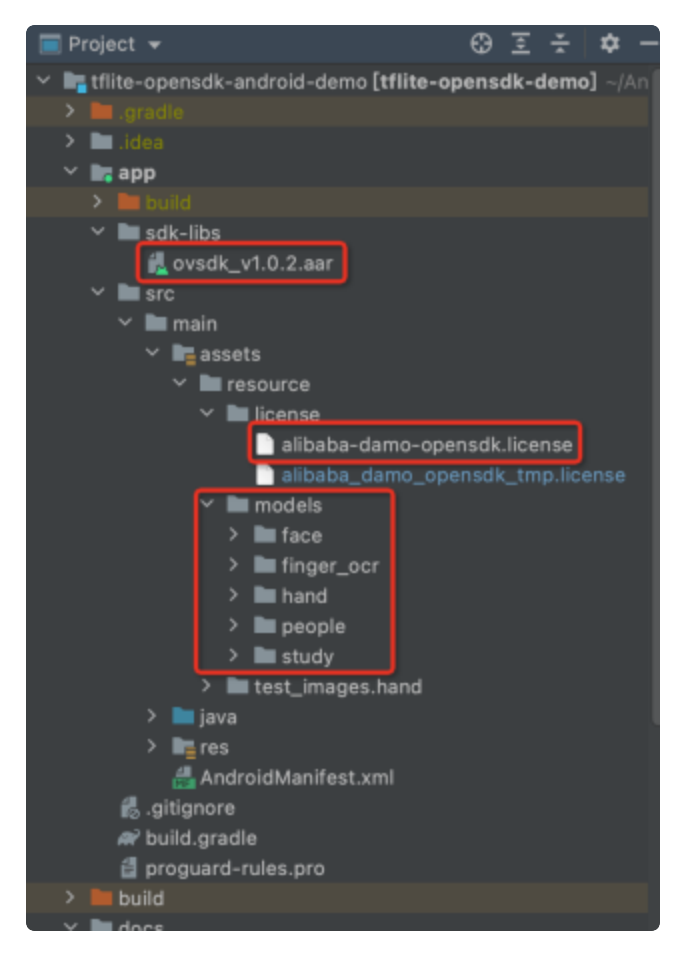

注意: alibaba-damo-opensdk.license为正式证书(官网下载获取的都是正式证书), \_tmp结尾的为临 时证书一般线下提供,临时证书不能改名,正式license可以改名字,但是不能与tmp license重名。两个 证书只需要调⽤其中⼀个进⾏鉴权就可以。

# <span id="page-2-0"></span>二、SDK调用步骤,功能实现

## <span id="page-2-1"></span>**唇动API使用**

### <span id="page-2-2"></span>1 创建算法实例

OVLipDist: 在需要用到唇动算法的地方, 创建 OVLipDist 唇动实例, OVLipDist 是唇动API接口对象, 通过此对象可以完成 camera 实时视频流、Video视频流、图片等唇动的能力的使用。

### <span id="page-2-3"></span>算法实例化接口:

Plain Text |  $\sigma$ 复制代码

1 OVLipDist mOVLipDist = new OVLipDist();

### <span id="page-3-0"></span>参数说明:

无

### <span id="page-3-1"></span>返回值:

无

### <span id="page-3-2"></span>具体代码示例如下:

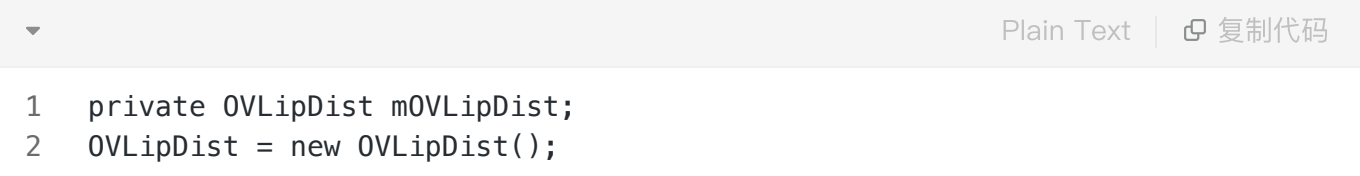

### <span id="page-3-3"></span>2 单个能力license鉴权

### <span id="page-3-4"></span>接口描述:

license证书验签接⼝,验签通过后才能成功调⽤算法。

### <span id="page-3-5"></span>license证书验签接口:

1 mOVLipDist.nativeCheckLicense(String licensePath); Plain Text | B复制代码

### <span id="page-3-6"></span>参数说明(获取路径方式可参考demo):

String licensePath 传⼊license路径。

注: 需要传入单独的证书文件的绝对路径

### <span id="page-3-7"></span>返回值:

int类型, 返回0为验签成功, 其它返回为验签失败。

<span id="page-3-8"></span>具体代码示例如下:

1 int status = mOVLipDist.nativeCheckLicense(licensePath);

### <span id="page-4-0"></span>3 传入对应唇动能力的model模型文件

### <span id="page-4-1"></span>接口描述:

传⼊算法识别所需的model模型⽂件。

### <span id="page-4-2"></span>传入文件接口

1 mOVLipDist.nativeLipDistCreateHandle(det, landmark, valid); Plain Text | B 复制代码

#### <span id="page-4-3"></span>参数说明(获取路径方式可参考demo):

String det 传入算法的模型文件路径,需具体到文件名,传绝对路径。 String landmark 传入算法的模型文件路径,需具体到文件名,传绝对路径。 String valid 有入算法的模型文件路径, 需具体到文件名, 传绝对路径。

#### <span id="page-4-4"></span>返回值:

int类型,返回0为验签成功,其它返回为验签失败。

#### <span id="page-4-5"></span>具体代码示例如下:

1 int status = mOVLipDist.nativeLipDistCreateHandle(det, landmark, valid); Plain Text | G 复制代码

### <span id="page-4-6"></span>4 唇动及结果返回(重要)

### <span id="page-4-7"></span>接口描述:

该方法为处理目标唇动及结果返回的接口。

<span id="page-5-0"></span>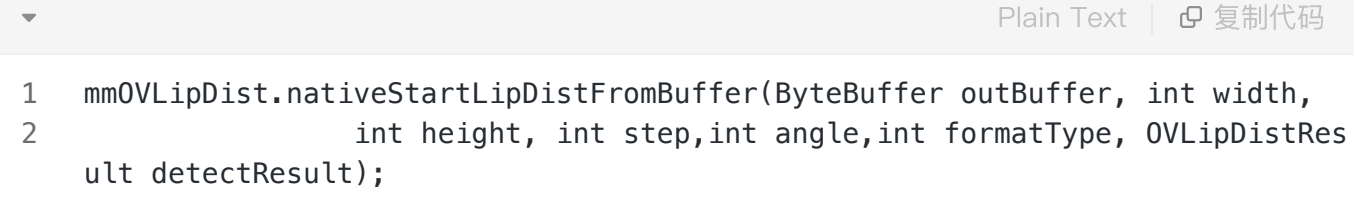

<span id="page-5-1"></span>参数说明:

- outBuffer: 传入算法的outBuffer数组数据。
- width: 传入数据的宽。
- height: 传入数据的高。
- step:算法的步长,例RGBA为4通道,步长\*4。
- angle:传给算法的角度,该角度为帧图转正需要的角度,如图是正向传入的则传值为0。
- formatType: 传入outBuffer的数据格式,如buffer传入的是Videobuffer数据,则传入 OVImageFormat.OV\_IMG\_FMT\_RGBA.formatType。
- detectResult: 唇动结果返回。 需唇动结果实体 OVLipDistResult detectResult = new OVLipDistResult(),作为参数传进去。返回结果 detectResult.getObjects()[i].getLipdist() 为唇动结 果,表示上下唇距离,具体示例可参考demo获取⽅法。

### <span id="page-5-2"></span>返回值:

int类型, 返回0为删除算法相关成功, 其它返回为重置失败。

### <span id="page-5-3"></span>调用样例代码如下:

int status = mOVLipDist.nativeStartLipDistFromBuffer(outBuffer, size.getWidth(), size.getHeight(), size.getWidth() \* 4, 0, OVImageFormat.OV\_IMG\_FMT\_RGBA.formatType, detectResult);

### <span id="page-5-4"></span>接口描述(用于处理本地图片传入):

该方法为唇动的接口,传入图片的路径,获得唇动结果的返回数据。

### <span id="page-5-5"></span>接口示例:

mOVPeopleDetection.nativeStartLipDist(String imagePath, OVLipDistResult det ectResult); 1

#### <span id="page-6-0"></span>参数说明:

- imagePath: 传入算法的图片路径地址。
- detectResult: 唇动结果返回。 需坐姿测结果实体 OVLipDistResult detectResult = new OVLipDistResult(), 作为参数传进去。返回结果 detectResult.getObjects()[i].getLipdist() 为唇动结 果,表示上下唇距离,具体示例可参考demo获取⽅法。

#### <span id="page-6-1"></span>返回值:

int类型, 返回0为打分处理成功, 其它返回为处理失败。

### <span id="page-6-2"></span>调用样例代码如下:

int status = mOVPeopleDetection.nativeStartLipDist(imagePath, detectResult); 注意: 算法内部没有对内存进行处理, 输出buffer需提前申请内存空间, 初始化格式为:

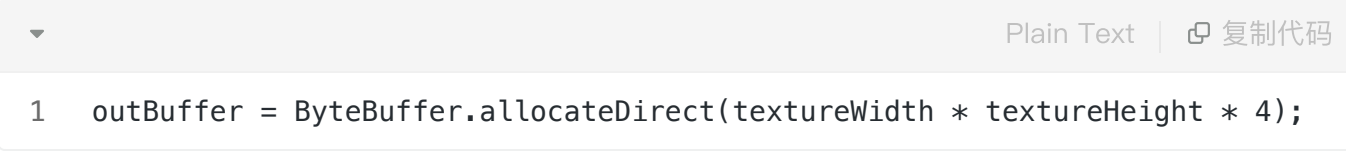

### <span id="page-6-3"></span>5 销毁算法。

### <span id="page-6-4"></span>接口描述:

在销毁算法时,调用该接口。

### <span id="page-6-5"></span>接口示例:

1 mOVLipDist.nativeLipDistDestroy(); Plain Text | B 复制代码

<span id="page-6-6"></span>参数说明:

#### <span id="page-7-0"></span>返回值:

int类型,返回0为删除算法相关成功,其它返回为销毁算法失败。

#### <span id="page-7-1"></span>具体代码示例如下:

1 int status = mOVLipDist.nativeLipDistDestroy(); Plain Text | 日复制代码

# <span id="page-7-2"></span>三、支持的系统和硬件版本

1、硬件要求:要求设备上有相机模块,陀螺仪模块

2、CPU架构: armeabi-v7a、arm64-v8a

3、系统: 最低支持 Android 4.0(API Level 14)需要开发者通过minSdkVersion来保证支持系统的检测

## <span id="page-7-3"></span>四、注意事项

1、 viapi-android-sdk的 minSdkVersion为 14。

2、demo⼯程Android Studio 3.4 及以上,Open GLES 2.0 及以上。

3、证书分为临时证书以\_tmp结尾和正式证书。临时证书一般作为调试用,正式证书一般作为发布用。 根据证书的不同代码需要做相应调整,全局搜索mIsTmpLicense字段,如果是\_tmp证书,需把该字段改 为true, 正式证书的话把该字段改为false。

## <span id="page-7-4"></span>附 离线鉴权错误码定义

-20011 license没有初始化直接调用API接口。

-20012 当前的license与调用app不是绑定关系, license用在其他app中使用。

-20013 license⽆效。

-20014 license授权时间过期。

-20015 此license中不包含调用的算法能力(未购买此能力。

-20016 bundle id获取失败。

-20017 临时license时间校验失败。